# OpenFOAM on ARCHER

Mark Filipiak, EPCC

23 Sep 2015

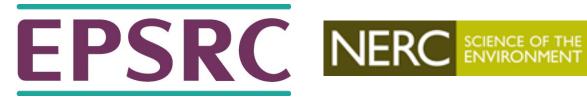

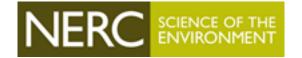

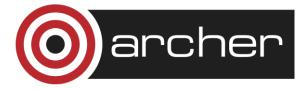

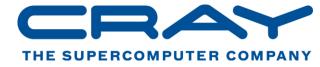

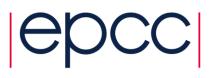

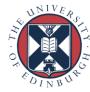

# OpenFOAM versions installed

| OpenFOAM version | Compute nodes | Serial nodes |
|------------------|---------------|--------------|
| 2.2.2            | ✓             | ✓            |
| 2.3.0            | <b>√</b>      | ×            |
| 2.3.1            | <b>✓</b>      | ×            |
| 2.4.0            | <b>√</b>      | not yet      |

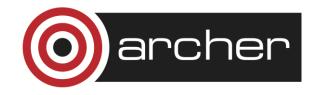

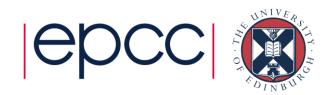

#### Compute versus serial

Compute nodes have MPI and increased vectorisation (AVX), use them for

- parallel solvers (icoFoam, ...)
- parallel utilities (snappyHexMesh, ...)
- serial utilities as part of a job (blockMesh, ...)

Serial nodes have lots of memory, use them for

 pre- and post-processing that requires large amounts of memory (reconstructPar, ...)

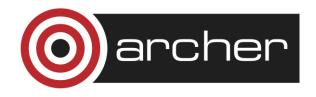

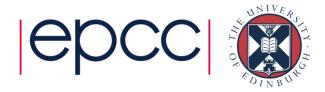

## Using OpenFOAM

For 2.2.2 (2.3.0, 2.3.1 are similar)

```
module swap PrgEnv-cray PrgEnv-gnu
unset FOAM_INST_DIR WM_PROJECT_SITE
source /work/y07/y07/cse/OpenFOAM/OpenFOAM-
2.2.2/etc/bashrc
```

#### For 2.4.0

```
module load openfoam/2.4.0
unset FOAM_INST_DIR WM_PROJECT_SITE
source $OPENFOAM DIR/OpenFOAM-2.4.0/etc/bashrc
```

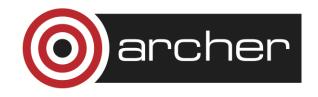

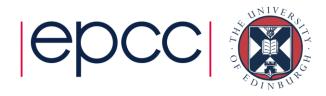

## Compiling OpenFOAM

For 2.2.2 (2.3.0, 2.3.1 are similar) See the ARCHER OpenFOAM webpage

For 2.4.0

module load openfoam-build/2.4.0

and follow the instructions in

module help openfoam-build/2.4.0

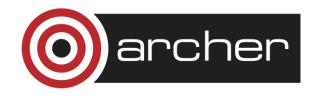

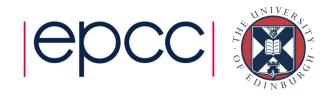

#### Don't compile OpenFOAM

Compiling OpenFOAM takes 9 hours

If you are modifying an application or library

- source ...../OpenFOAM-x.y.z/etc/bashrc
- copy the application or library source directory to your user
   OpenFOAM directory
- and compile it

See Section 3.2 of the OpenFOAM User Guide for details

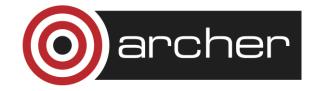

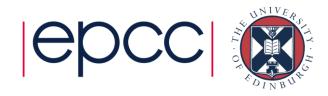

#### ARCHER specifics: /work

All files need to be on /work to be accessible from the compute nodes:

- case directories and files (FOAM\_RUN)
- user applications (FOAM\_USER\_APPBIN)
- user libraries (FOAM USER LIBBIN)

```
source ...../OpenFOAM-x.y.z/etc/bashrc
sets the user directory on /work, for example
/work/z01/z01/mjf/OpenFOAM/mjf-2.4.0/run
```

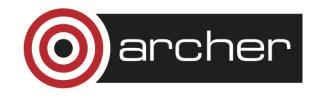

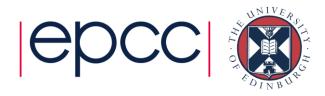

#### /work is not backed up

Use a version control system (subversion, git) and repository for your source files (applications and libraries)

When working on a case, mirror your dictionaries and constant data to the RDF using rsync

- You may want to mirror the case results as well but this will be slow for large numbers of files
- You can use rsync for data transfer also

When you have finished working on a case and want to archive it, create a tar file and copy it to the RDF.

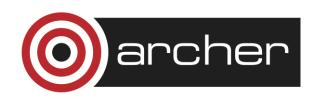

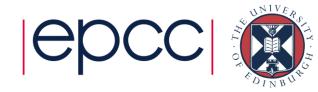

#### ARCHER specifics: aprun

The ARCHER command to start an MPI program on the compute nodes is aprun

```
aprun -n 2400 icoFOAM -parallel &> if.log
```

Use aprun for serial utilities that are run as part of a job on the compute nodes

aprun -n 1 decomposePar &> dec.log

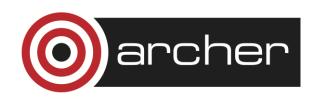

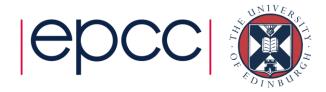

#### ARCHER specifics: PrgEnv

OpenFOAM on Archer has been built using the Gnu programming environment

Any applications or libraries that you build must also be built with the Gnu programming environment, use

module swap PrgEnv-cray PrgEnv-gnu

OpenFOAM can be built with the Intel compiler - currently cannot use codeStream with the Intel compiler

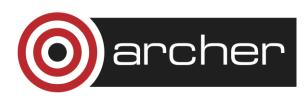

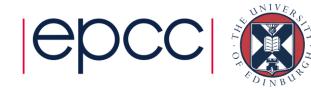

#### ARCHER specifics: ParaView

OpenFOAM has not been built with ParaView

Use the centrally installed ParaView

module load paraview

This does mean that the file readers and user interface panel provided by OpenFOAM are not available - use ParaView's built-in versions

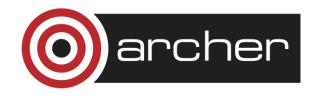

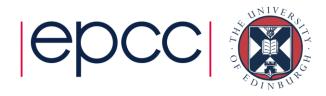

#### /work is a Lustre file system

#### **OpenFOAM**

Each process writes a file for each output field at each output time

Number of files =
number of output fields ×
number of output times ×
number of processes

e.g.  $4 \times 50 \times 240 = 48,000$ 

#### Lustre

Not optimised for large numbers of small files

- Opening and closing files can be slow (MDS)
- Large numbers of processes (>> number of OSTs) can contend for access

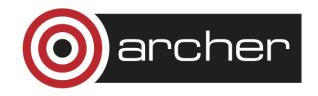

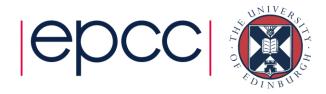

## Matching OpenFOAM to Lustre (1)

Setting the stripe count to one may improve file read and write performance

```
lfs setstripe -c 1
/work/z01/z01/mjf/OpenFOAM/mjf-2.4.0
```

- The stripe count is inherited by all files and directories that you create in or copy to the directory
- Files that are moved using mv don't change their stripe count

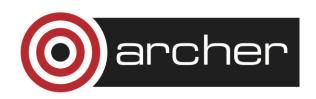

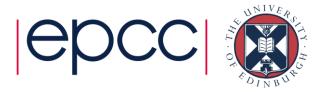

## Matching OpenFOAM to Lustre (2)

If you find that I/O takes a significant fraction of your job time, try changing output settings in controlDict

- Increase writeInterval
- Use binary format for the fields writeFormat binary
- For steady-state solutions purgeWrite 1
- (perhaps) Don't read dictionaries at every time-step runTimeModifiable no

There is an HDF5 library for OpenFOAM which may be help, but there are some limitations

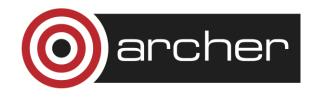

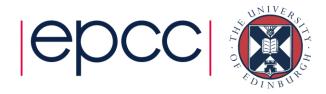

## Matching OpenFOAM to Lustre (3)

OpenFOAM is dynamically linked and has dynamically loaded libraries (libs and functionObjectLibs) and run-time code compilation (codeStream)

- each process opens these shared objects (.so) and reads (via mmap)
   parts of an object as they are needed, for example when a function is called
- Some of these shared objects are on /work so there can be many accesses to many small files, which may be slow

If start-up takes a large fraction of the run time, the DLFM package may help, please contact the ARCHER helpdesk for assistance

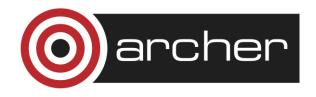

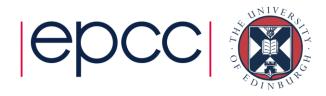

#### Visualisation with ParaView - choices

| choice                                                                                  | Rendering                               | User interface |
|-----------------------------------------------------------------------------------------|-----------------------------------------|----------------|
| transfer the results to your desktop and run ParaView there                             | fast (if you have a good graphics card) | fast           |
| Run pvserver in parallel on the compute nodes with a ParaView client on your desktop    | fast<br>(uses kAUs)                     | fast           |
| Run pvserver on a post-<br>processing node with a<br>ParaView client on your<br>desktop | slow                                    | fast           |
| Run ParaView on a post-<br>processing node                                              | slow                                    | slow           |

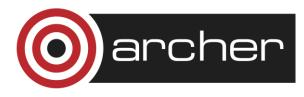

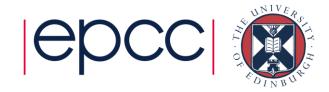

#### Links and References

- ARCHER OpenFOAM webpage: http://www.archer.ac.uk/documentation/software/openfoam
- OpenFOAM User Guide: http://cfd.direct/openfoam/user-guide
- Data Management Guide: http://www.archer.ac.uk/documentation/data-management
- OpenFOAM HDF5 output http://openfoamwiki.net/index.php/Contrib/IOH5Write
- ARCHER DLFM guide
   https://www.archer.ac.uk/documentation/white-papers/dynamic-import/ARCHER\_wp\_dynamic-import.pdf

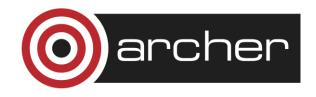

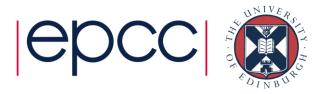

#### Reusing this material

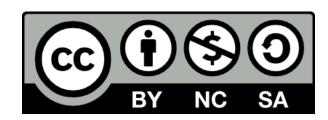

This work is licensed under a Creative Commons Attribution-NonCommercial-ShareAlike 4.0 International License.

http://creativecommons.org/licenses/by-nc-sa/4.0/deed.en\_US

This means you are free to copy and redistribute the material and adapt and build on the material under the following terms: You must give appropriate credit, provide a link to the license and indicate if changes were made. If you adapt or build on the material you must distribute your work under the same license as the original.

Note that this presentation contains images owned by others. Please seek their permission before reusing these images.

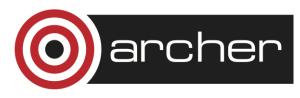

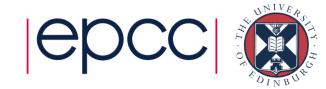